# **803-0020 Sita USB Interface Lead**

### **General Description**

The Sita USB Interface Lead enables connection between a PC and a Sita200plus C.I.E. for programming and advanced diagnostics. It is used in conjunction with the Sita OSP programming & commissioning software and the Sita DIAGNOSTIC software.

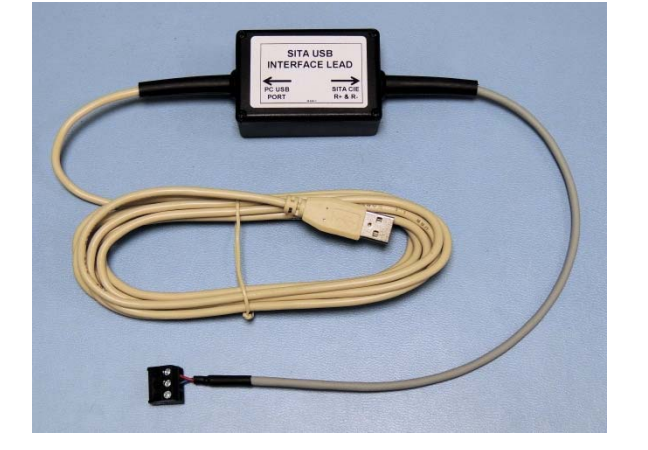

### **Panel Connection**

The USB Interface Lead comprises an interface box with an integral USB cable for connection to a USB1.1, USB2.0 or USB3.0 port on your PC (usually a laptop) and an integral cable for connection to the R+/R-/E terminals (3-way removable connector) on the Sita200plus panel.

If it is required, the lead may be extended between the 'in-line' module and the Sita200plus control panel, but not between the 'in-line' module and the PC as this is already at its maximum permissible length. Extensions of up to 10 metres are acceptable, allowing a computer to be sited further from the panel for ease of operation. It is suggested that a separate extension lead is made up, terminated into a spare 3-way plug at the one end, and soldered onto a spare pair of jumper pins at the other end. Only the R+ and the R- need be connected. The extension lead may then be plugged into the Serial USB Lead as required.

## **Driver Installation and PC Connection**

This product is compatible with Windows XP and Windows 7 32-bit. Sita OSP software is not compatible with other operating systems (eg. Windows 7 64-bit, Windows 8).

Please install the third party driver provided on the Sita OSP CD (from February 2013 onwards) **before** you connect the USB Interface to your PC for the first time. If you do not have a Sita OSP CD or only have an earlier version, you can download the driver from the following address: http://www.ftdichip.com/Drivers/CDM/CDM20824\_Setup.exe

Note: although this information is correct at the time of writing, this website is not owned by or controlled by Fike Safety Technology Ltd and may be subject to change. If the file is not found, please go to: http://www.ftdichip.com/Drivers/VCP.htm and then, in the section for the Windows version, click on the link "available as setup executable"

Run the .exe driver setup program and this will install the driver without the need to enter any further information. A black command prompt window should pop up and then close automatically in a few seconds when installation is complete. The USB Interface may then be plugged in.

## **COM Port Setting**

When you use the Sita OSP software, you will need to tell it which COM port you are using. This means that you need to know which COM port Windows has assigned to the Sita USB Interface.

Each time, you plug the USB Interface into a USB port on your PC, Windows will allocate it a COM port address.

If you use the same port you used previously for it on the same PC, the address will be the same as it was the last time the USB Interface was used with that port. It is therefore recommended that you always use the same USB port.

To find out which address has been allocated by Windows, do the following:

- 1) Right-click on Computer and select Properties:
- 22) Click on Device Manager

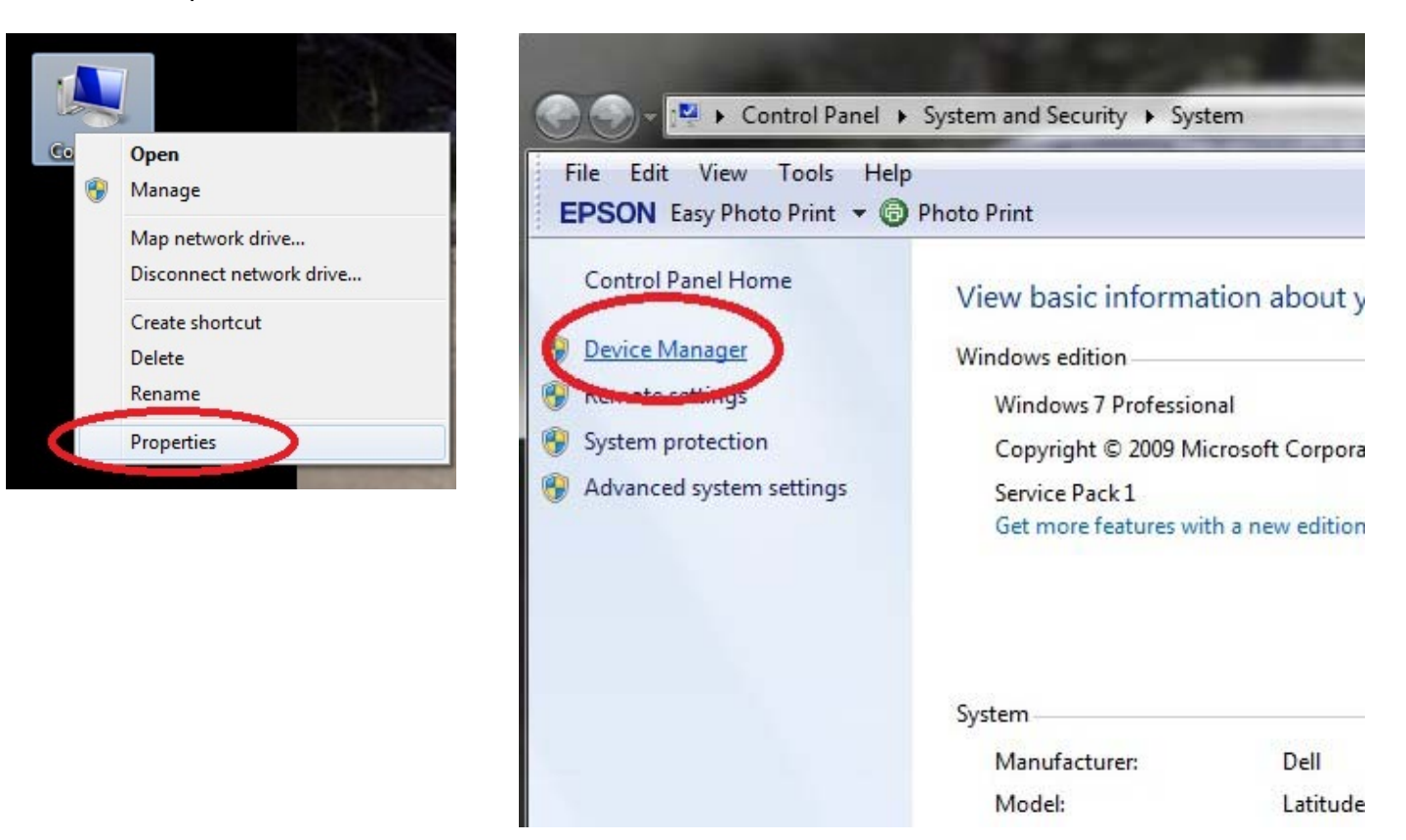

3) Double click on "Ports" (or click on the arrow to the left of the word) to expand the section. The COM port address will be shown in brackets after the name of the device (on this computer, the device name is "USB Serial Port" and the address is "COM4". Set this address in Sita OSP (see the Sita OSP manual for details of how to do this).

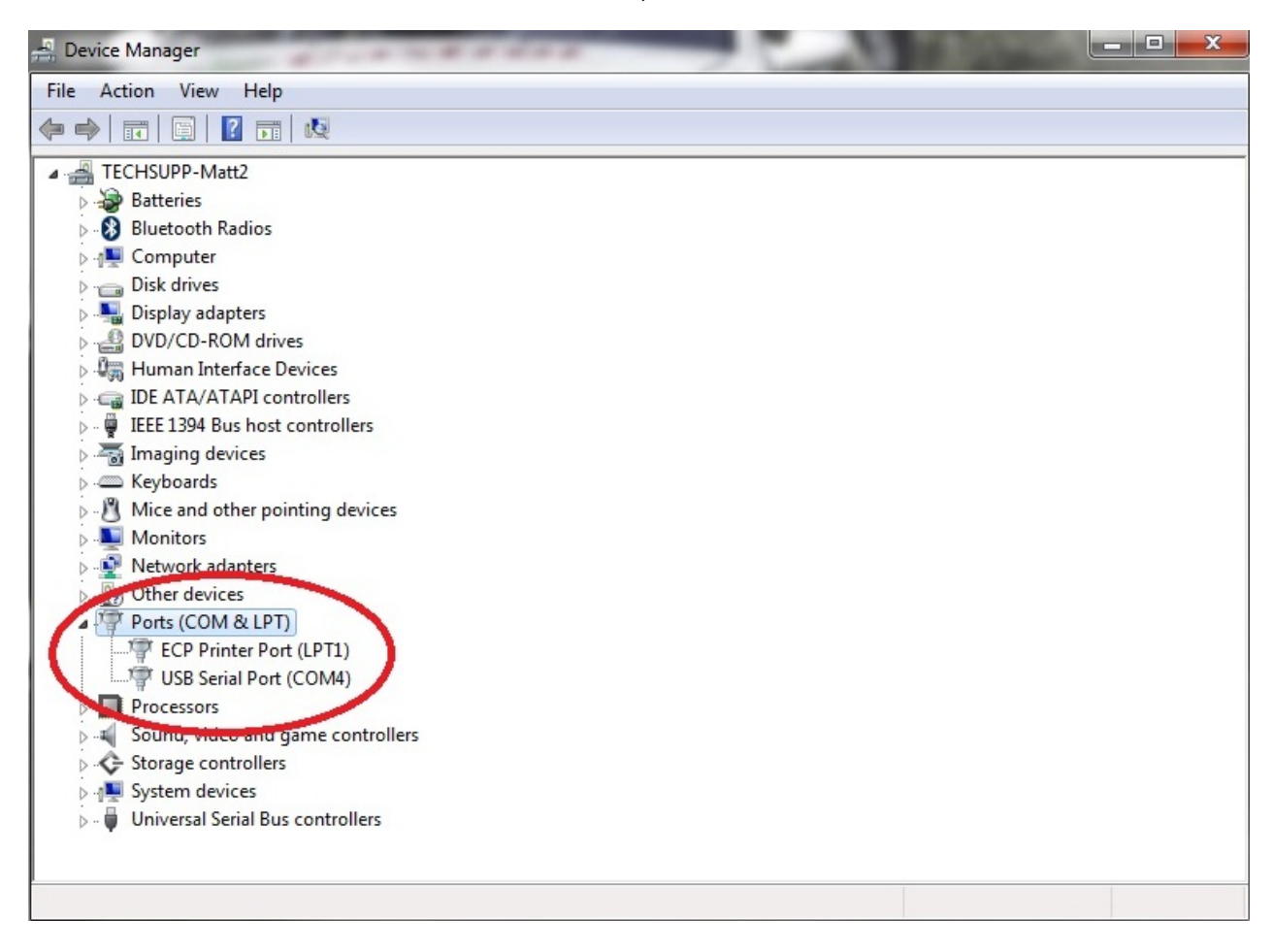

4) If at any time you connect the interface to a USB port it has not previously been used on, Windows will allocate it a different COM port address. Please use the same process as described above (steps 1-3) to find out the new COM port address which you need to use in Sita OSP.

#### **Sita OSP Software**

For details of how to use the Sita OSP software, please see the relevant manual.

Please note: If you shut down the Sita200plus CIE while the USB Interface is connected and run the OSP again, if comms cannot be established, it may be necessary to disconnect and reconnect the USB Interface at the CIE. This is due to the operation of the third party device driver.

## **Technical Support**

#### **Contact your supplier for technical support on this product.**

Due to the complexity and inherent importance of a life risk type system, training on this equipment is essential and commissioning should only be carried out by competent persons. Fike cannot guarantee the operation of any equipment unless all documented instructions are complied with, without variation.

Fike's policy is one of continual improvement and the right to change a specification at any time without notice is reserved. Whilst every care has been taken to ensure that the contents of this document are correct at time of publication, Fike shall be under no liability whatsoever in respect of such contents. E&OE